# Superëyës<sup>\*</sup>

## **Handheld USB Digital Microscope**

Model B010

User Guide

**MARCH 2013 ©**2013 Shenzhen D&F Co. All rights reserved. Printed in China

#### **Contents**

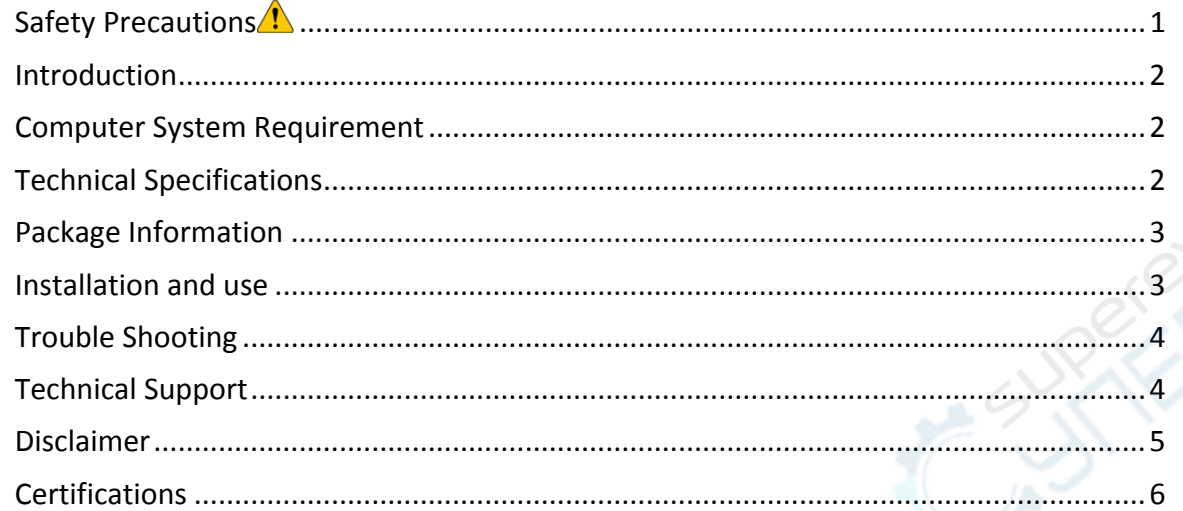

**PERIC** 

#### **Safety Precautions**

- 1. To avoid electrostatic damage, do not touch the lens with finger.
- 2. Do not attempt to disassemble this product by yourself. Opening the covers may expose you to dangerous voltage points or other risks.
- 3. When hands are wet, do not plug in or remove the adaptor or other connectors.
- 4. Do not clean the products with ethyl alcohol or other organic solvent.
- 5. Please use a lens brush or soft cloth to wipe clean.
- 6. Avoid touching lens with your fingers.
- 7. Temperature:  $0^{\circ}$ C ~ 40°C; Humidity: 45% ~ 85%.
- 8. If liquid entered, immediately turn off power. Please send to service center for repair. Do not use blow dry.

#### **Introduction**

Thank you for purchasing Supereyes Handheld Digital Microscope. With this unit you will see a unique and "bigger" world. Handheld Digital Microscope is easy to use. It's easy to zoom in on stamps, coins, paper currency, plants, insects, rocks and minerals, hair, skin, teeth, textile, and so much more.

Prior to the first use, we recommend reading this manual to get the best out of this unit. 

#### **Computer System Requirement**

- Windows XP SP2 or above, Mac OS X 10.5 or above, Linux
- CPU: Pentium 233MHz and above
- § Memory: 256MB
- § Interface: USB 2.0
- § HDD storage space: 600MB and above

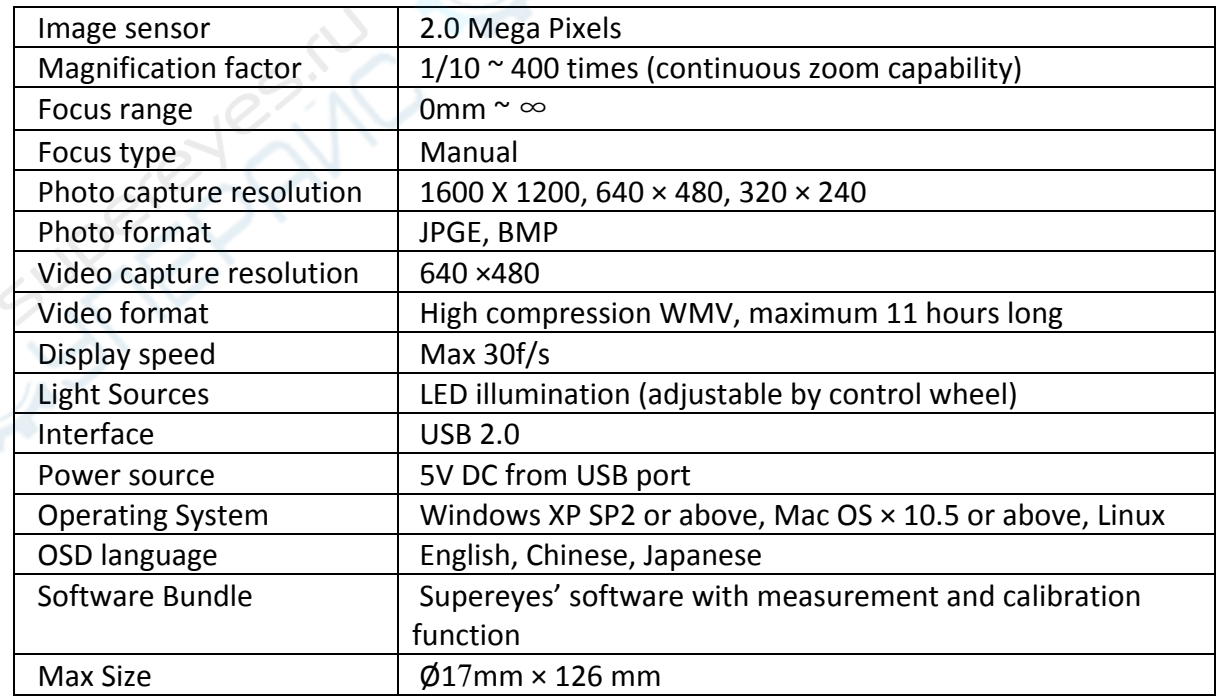

#### **Technical Specifications**

#### **Package Information**

- 1. The body of digital microscope.
- 2. CD for Supereyes Software and driver.
- 3. Tripod (optional for B005, B005+, B003+, B010 and etc.).
- 4. Adjustable stand (optional).
- 5. Health kit accessories (optional).

#### **Installation and use**

1. Plug the USB cable into PC or Mac.

For Mac OS 10.5 or above, please use Photo Booth or Facetime to open the

microscope; 

For Windows XP SP1 or below, please install driver first.

For Windows XP SP2 or above, no driver is needed.

2. Install the Supereyes' software.

Put Supereyes CD into CD-ROM (if you have any problems with CD, please go to

**www.supereyes.cc** to download software).

Click Supereyes Vx.x.Setup.exe in the CD to install software.

Note: this unit is plug and play. Other web camera software, such as MSN or Google online chat, could open it.

- 3. Start Microscope in Supereyes software (suggested). Please refer to the Supereyes Software User Manual.
- 4. If need, please fix the body of microscope into the clip of the tripod (for more accurate operation, please choose professional microscope adjustable stand), adjust the lens to the object inspected.
- 5. Choose a suitable distance between the microscope and the objects, and then adjust the focus.
- 6. Adjust the LED light by touch button (not for all models) or control wheel.

### **Trouble Shooting**

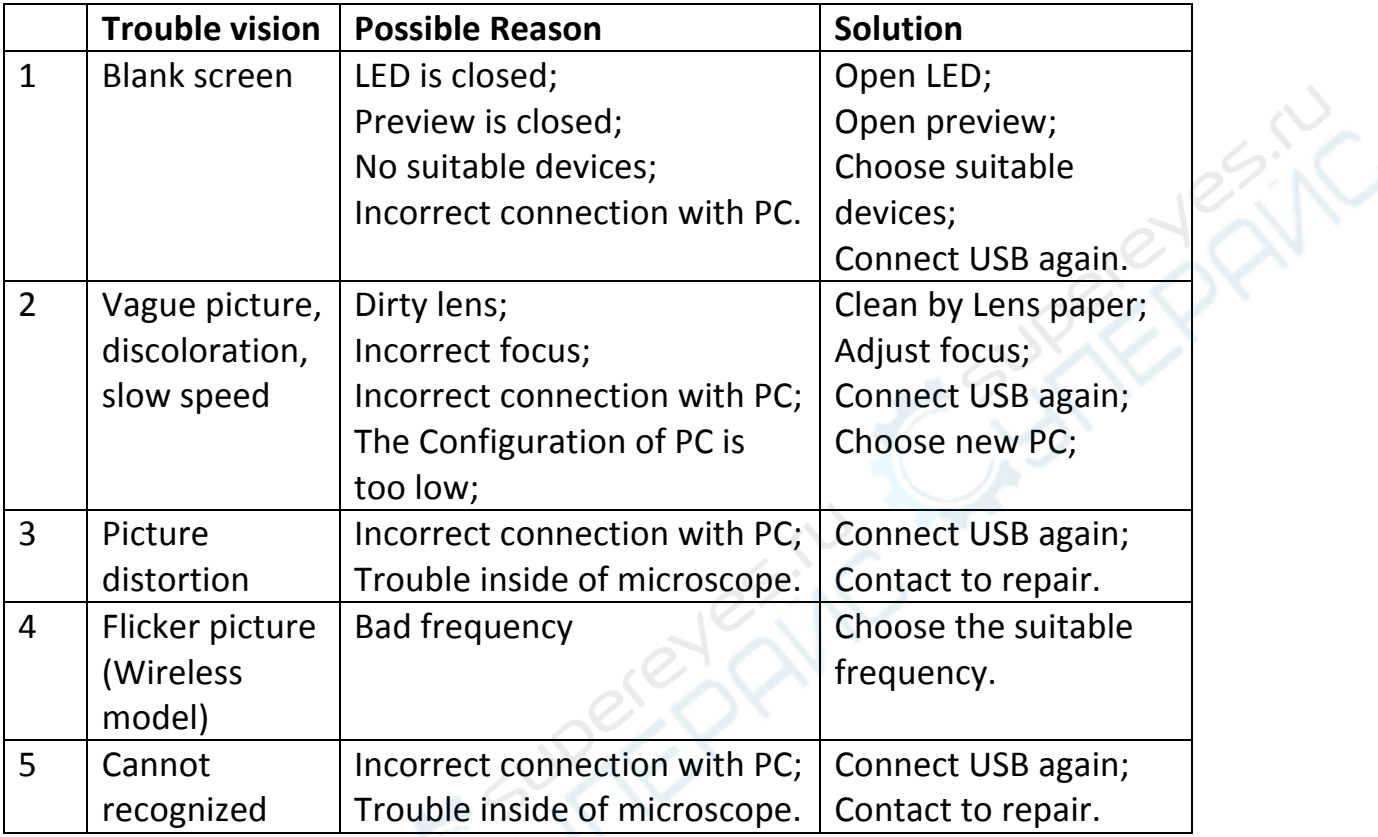

#### **Technical Support**

Visit Supereyes website **www.supereyes.cc** to find solutions to common problems and video tutorials. You can download drivers and documents under Technical Support. Please email *help@supereyes.cc* if you need help.

#### **Disclaimer**

The manufacturer and distributor of this product shall not take the responsibilities on the damages caused by the improper using of this product or other artificially damages. 

The content of this User Guide is based on the current specification of this product. The manufacturer D&F Corp shall not take the responsibility of any inconsistent of the specification to the product for the purpose of improvements and other reasons. Meanwhile, D&F Corp do not have the obligation for updating the content and any information of this manual momentarily.

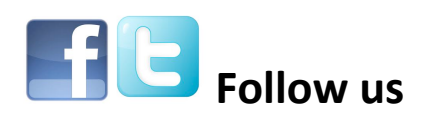

#### **Certifications**

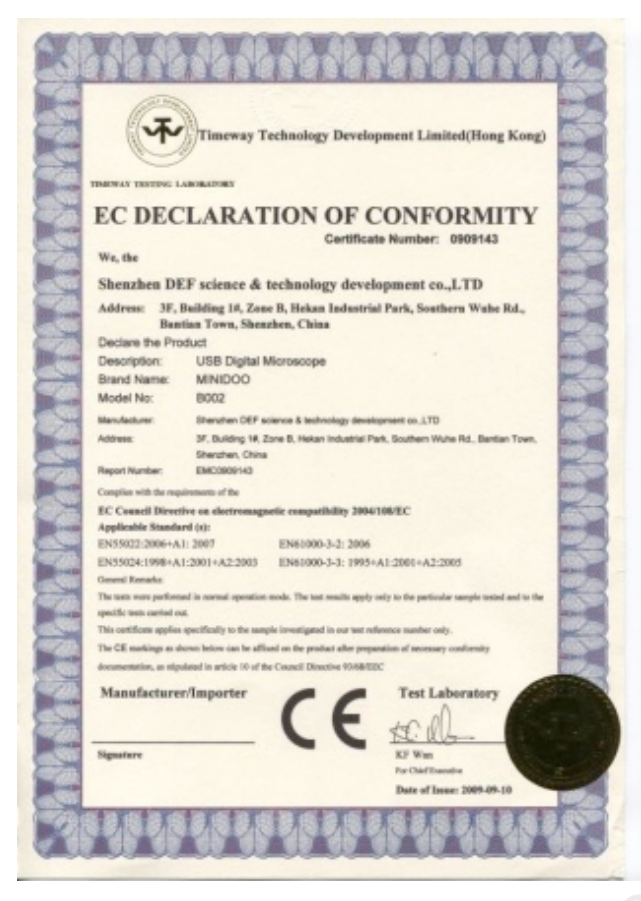

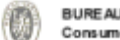

. . . . . . . .

**BUREAU VERITAS** Consumer Product Services Germany GmbH

**IO/AKS** 

Bescheinigung über RoHS Anforderungen Verift ierung **Certificate of RoHS Verification** SHENZHEN DEF SCIENCE & TECHNOLOGY DEVELOPMENT CO

*ipplic* ew kpartner :  $\cdots$ Contact person:<br>Datum des Berüchtes<br>Date of nomen: Date of report:<br>Tamben Beforenz : NOVEN<br>Chart Reforenza : 1 VBER 34, 2009 ||INCESTANCEST<br>||STOS reference no.<br>|Probable chattery : ||USO DENTAL VIC<br>|Surge Deverpose /| USBORNTAL MOROSCOPE

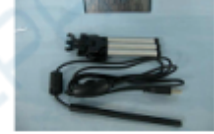

 $\frac{Verilication\ a measurement\ according\ to\ RollS\ Directive\ 2002/95/EC}{\rm WEEE\ Chosifkration\ \ \, \begin{array}{|l|} \hline \hspace{0.08cm} {\textbf{III}} \hspace{0.08cm} \textbf{III} \hspace{0.08cm} \textbf{III} \hspace{0.08cm} \textbf{and\ } the common distance \ \ \, \textbf{equivalent} \end{array}}$ Das Fredskterfüllt nach den durchgeführten Untersuchungen die Anforderungen der<br>Reißs Richtlinie 2002/95/EC<br>The product fulffills the requirements of the Rollis Directive 2002/95/EC

W.Jul

**Bureau Varitas Consumar Product Sarricas Germany Codill** 

| BUREAU VERITAS Consumer Product Services Cermany Cimbri                                   |                                                                           |
|-------------------------------------------------------------------------------------------|---------------------------------------------------------------------------|
| <b>Sandol Harrisap Handines Texting</b><br>Georg Willhelm-Str. 183<br>D .: 39107 Hardsurg | Liberatory According and 20 17225<br><b>Handeb-Reg. (MB 3364 Schoeln)</b> |
| Tel. 1463, 601391700 - 2022 Fax: - 1580                                                   | http://www.gov.bummaredton.com                                            |
|                                                                                           | CPS-heritary@delseron.com tea.com                                         |

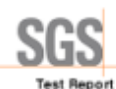

No.: 020911104329/CHEM Date: NOV 20, 2009 Page 1 of 6 GMMO)<br>SHRVAHD DEF SCIENCE A TECHNOLOGY DEVELOPMENT CO., LTD<br>GHRVAHDLOGY, BULGING 14, 2014: B, HENRY INDUSTRIAL PARK, SOUTHERN WUHE RO., BAYTANY TOWN,<br>GHRVAHDLOGY, GUIDENG 14, 2014: B, HENRY INDUSTRIAL PARK, SOUTHERN WUHE

The bilowing sample(s) was/were submitted and identified on behalf of the applicant as USB MCROSCOPE

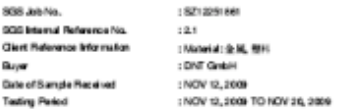

#### Task Rd : Filtran (15) Substances of Very High Concern (51)<br>Based on the SVHC condition is traditioned by Eu als Agency (EK)<br>History

Test Result(s) (Pieasereforte neutrage(s)

: According to the specified scope and analytical to<br><0.1% in the submitted samplets). **Bulletin of all 15 SWHO are** 

Signed for and on behalf of<br>SSS-CSTC Usi.

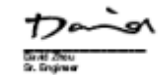

SGS  $\begin{tabular}{|l|l|} \hline \textbf{BAA} & \textbf{B} & \textbf{B} & \$ 

**SGS** 

测试报告

 $\mathbf{x}$  $\overline{\mathbf{x}}$ 

×

深圳德与辅利技有廉公司<br>中国深圳市龙湾区板田东和南京和最工业区B区一格3层

- 1889年の大学生の新聞<br>以下測试と将語見由の表現所提供及确认:<br>USB品值価

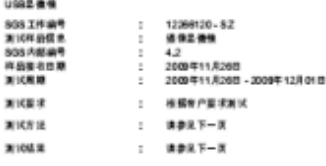

通标标准技术服务有限公司<br>**医权**革名

Manson **Sanson Yangili** IXT<br>Bilik II Rija

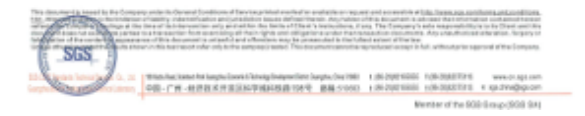